# Introduction to MAP Grants Accounting

# Purpose of Grants Accounting module

- Collect & maintain financial details and demographics for:
	- Sponsored agreements (grants)
	- Federal contracts
	- Cost sharing accounts

## Grant Examples

- ▶ The Spread of Gypsy Moth and Its Association with Defoliation Events
	- ▶ Funded by US Dept of Agriculture-NRE-Forest Service
- ▶ The Economic Feasibility of Wind Power in West Virginia
	- ▶ Funded by WV Bureau of Commerce WV Development Office
- ▶ Specialty Care Coordination
	- ▶ Funded by WV Department of Health and Human Services – Maternal & Child Health

# Which financial details?

- Budgets
	- How much was budgeted for each part of this project?
- Expenditures
	- What has been spent so far?
- Commitments
	- What expenditures are already promised for purchase orders or payroll?
- Available balances
	- How much is left in the budget after expenditures and commitments?

# What demographic information?

- Sponsoring agency name and address
- Start, end, & close dates
- Installment dates
- Principal investigator (PI)
- Terms and conditions
- Facilities & Administrative rate

## How does information get into MAP?

- Original financial data and demographics are entered manually by the Office of Sponsored Programs
- Financial transactions are fed electronically from other MAP modules
	- Payroll
	- $\checkmark$  Requisitions and Purchase Orders
	- Payments (Invoices, P-cards, postage, phone)

# Life Cycle of a Grant

Stages of Award, Research, and Tracking

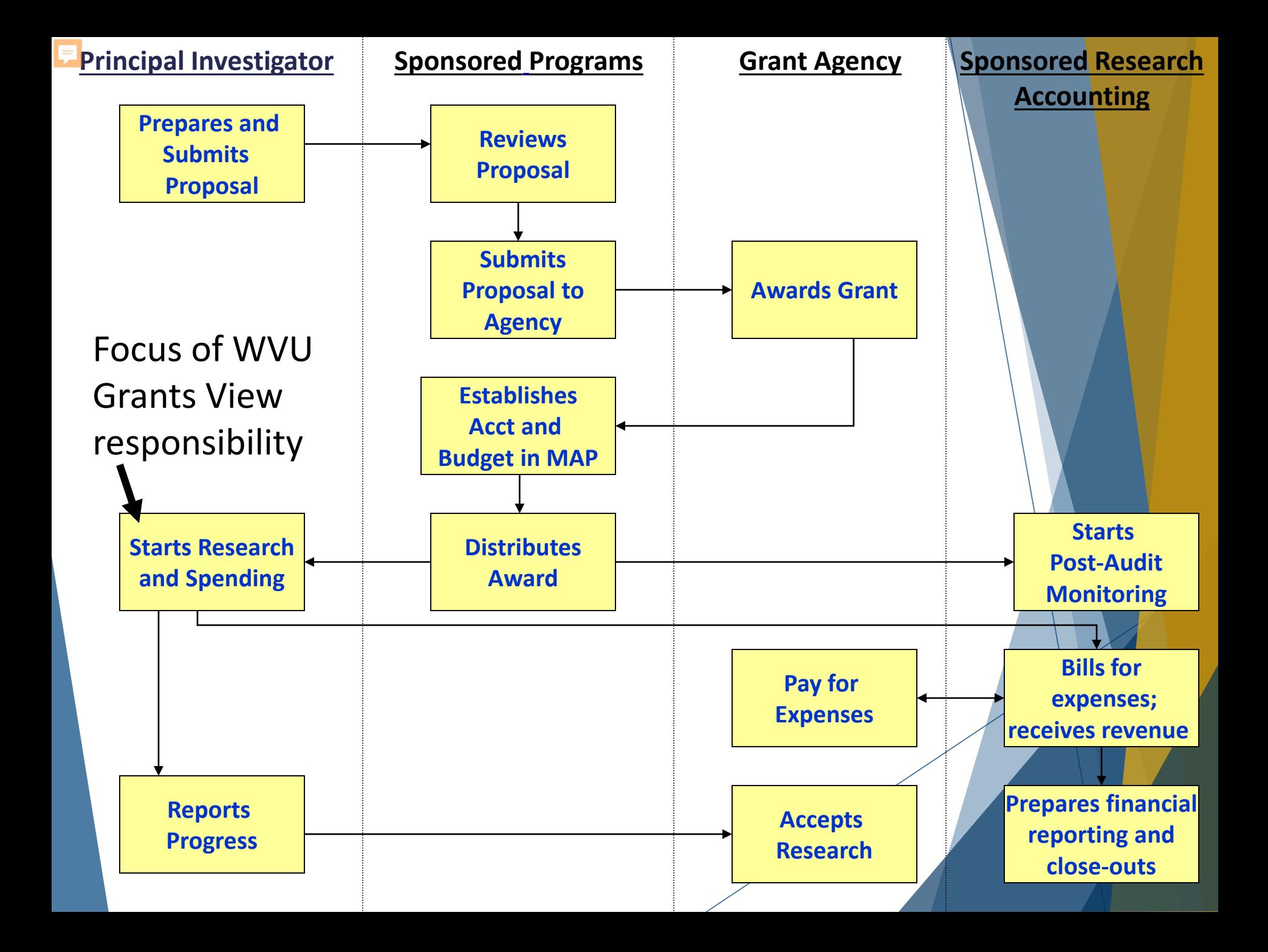

# Sub-ledger account number for Grants Accounting:

"POETA"

## "POETA" Number

- **Project What I am doing; the activity**
- **D** Organization What part of WVU
- ▶ Expenditure Type What I'm buying
- ▶ Task What part of the project I'm doing
- **A**ward Who is paying

## Sample POETA Number

- $\blacktriangleright$  Project 10006892
- ▶ Organization Math Sponsored Research
- ▶ Expenditure Type BE Faculty Tenured
- $\blacktriangleright$  Task 1
- $\blacktriangleright$  Award 1002731R

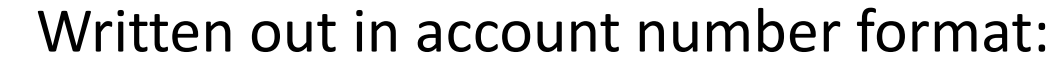

### **10006892.1.1002731R.BE Faculty Tenured.Math Sponsored Research**

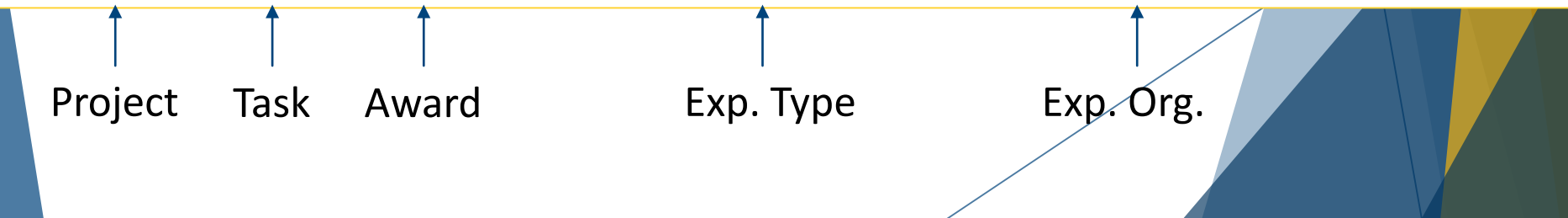

## Another Sample POETA Number

- **Project 10009168**
- Organization Chem Sponsored Research
- ▶ Expenditure Type Travel Within WV
- $\blacktriangleright$  Task 1
- Award 1003553R

Written out in account number format:

**10009168.1.1003553R.Travel Within WV.Chem Sponsored Research**

## Recording of Grant Expenditures

- 1. Expenditure is charged to a POETA account number and recorded in GA subledger.
- 2. POETA number is "mapped" or "translated" to a General Ledger number.
- 3. The expenditure is recorded in the General Ledger, under the General Ledger number.

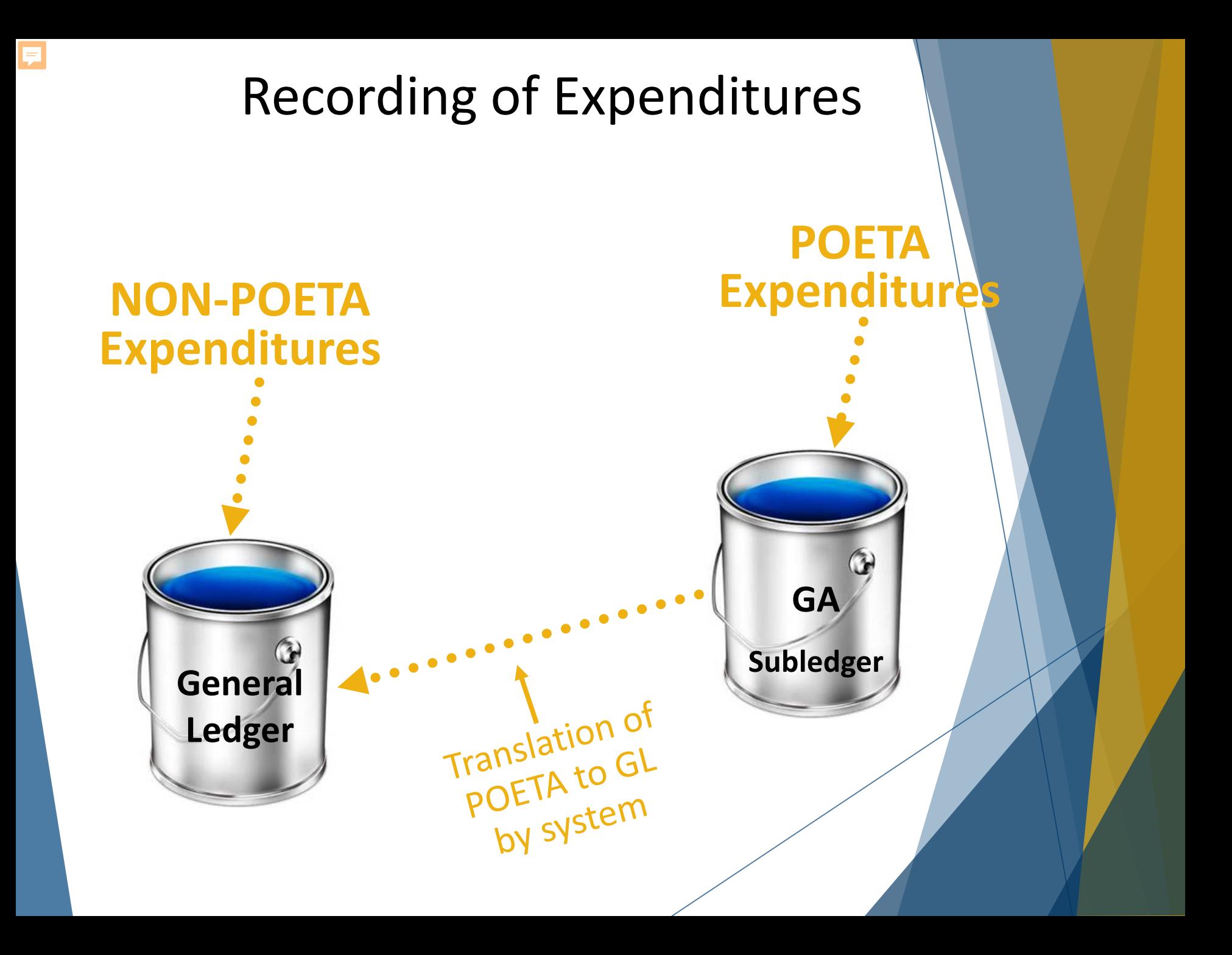

## Mapping of POETA# to GL# Accounting String Components

POETA

- **Project**
- **Task**
- Award
- Expenditure Type
- **Expenditure Organization**
- General Ledger **Campus** Departmental Activity **Fund Line Item** 
	- **Function**

**Project** 

## Mapping of POETA# to GL# Example Number

### POETA

- Project: 10004441
- Task: 4
- Award: 1001721AR
- Expenditure Type: BE Faculty Tenured
- Expenditure Organization: Research Citer
- General Ledger
	- Campus: 11
	- Departmental Activity: 310910080
	- Fund:71670001
	- **Line Item: 5601101**
	- **Function: 151**
	- **Project: 10004441**

# POETA # and Equivalent GL #

Written out as used on purchasing forms

## • POETA:

– 10003081.2. 1001169R. Gen Exp Rent Off Cam Facilities. Educ & Prevention MBRCC Accts

- Equivalent GL number:
	- 12.460090001.71640001.5014601.202.10003081

## Work Breakdown Structure of a Grant within MAP

How Projects, Tasks, and Awards are Related

## Work Breakdown Structure (WBS)

The WBS details the relationship in MAP between the funding of a project and the work being performed

- Award number: refers to funding
- Project number: refers to work
- Task: refers to piece of the work

## Work Breakdown Structures

- ▶ Each Project must have at least one Task and must be funded by an Award
- Projects can be funded by more than one Award
- An Award can fund multiple Projects and Tasks

Understanding the WBS of projects you are tracking will help you to determine what to search for when running reports or viewing inquiry screens in MAP.

- Should you search for budgets by Project, Award, or Task?
- How should you look for a purchase or encumbrance?

### F 1 Award, 1 Task, 1 Project

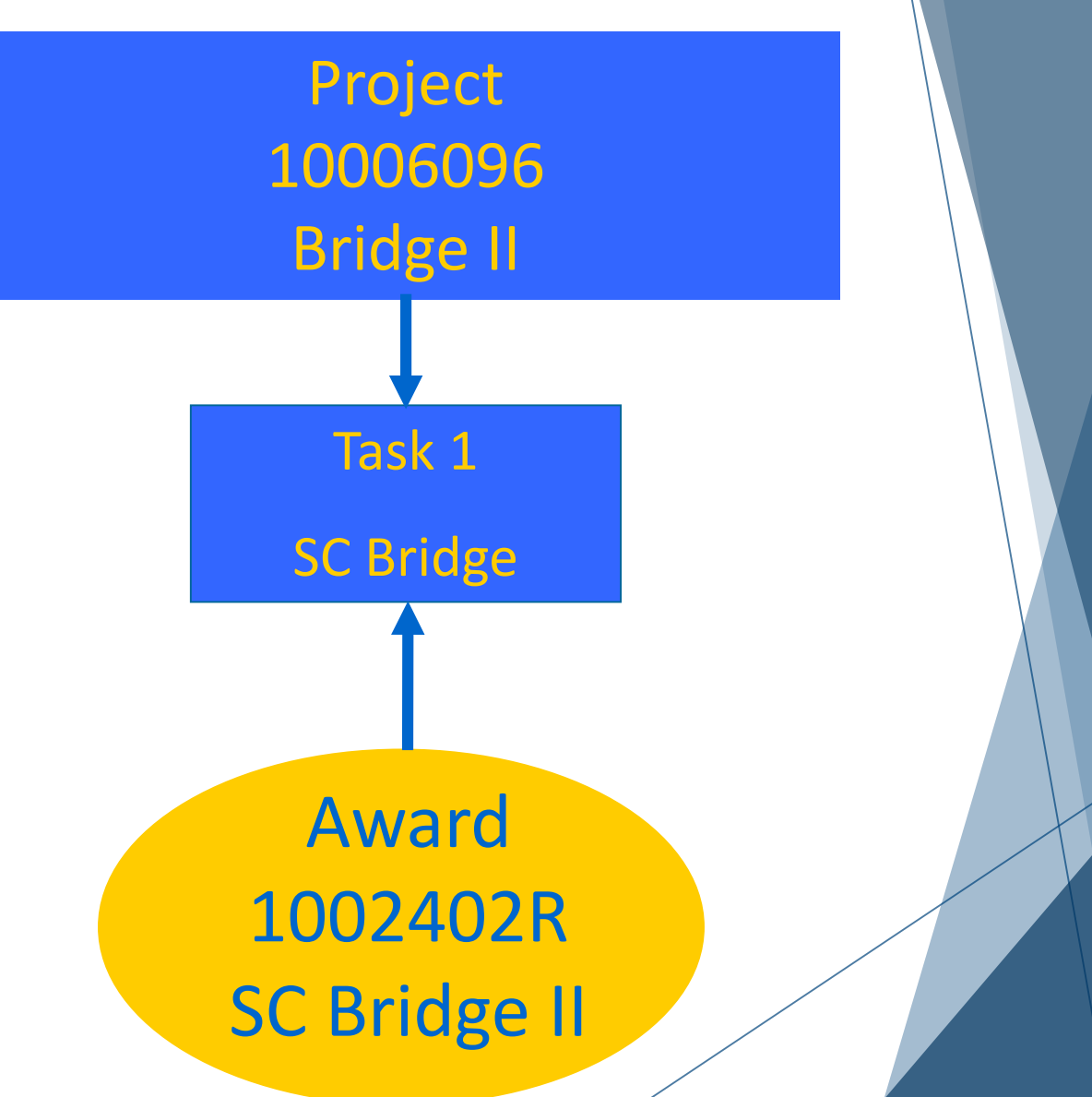

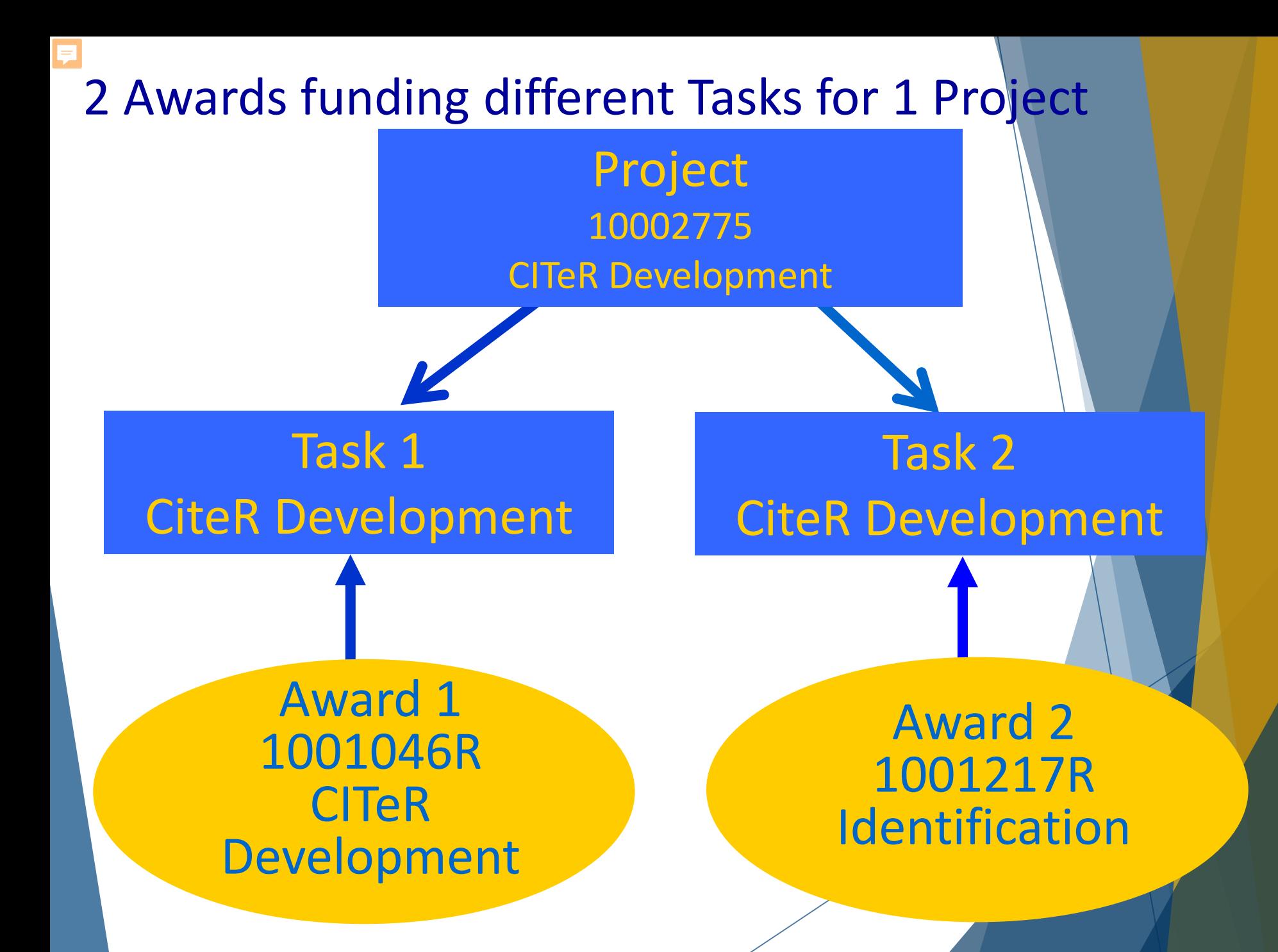

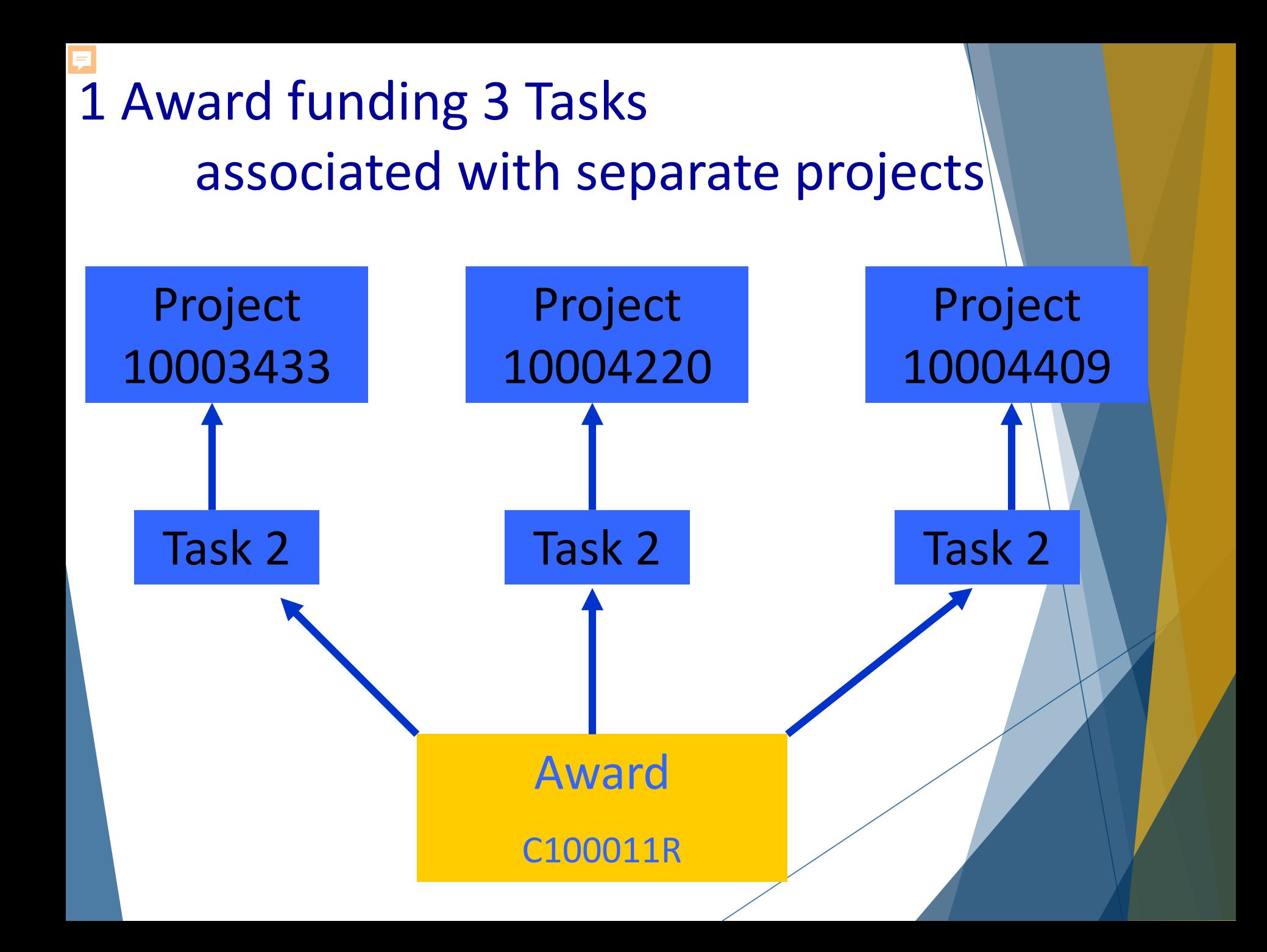

## Different Awards funding main & secondary tasks

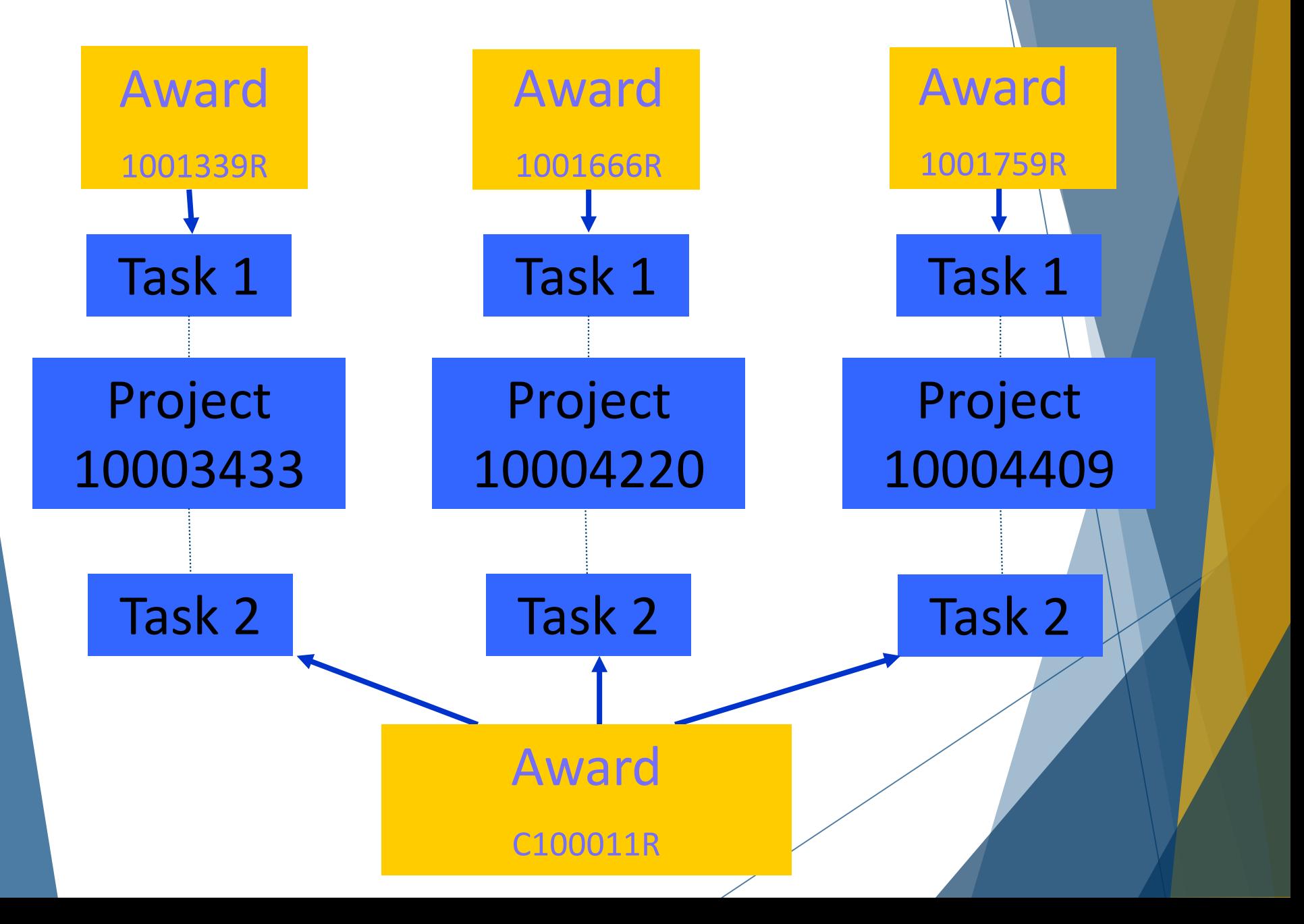

## One Project with many Tasks and Awards

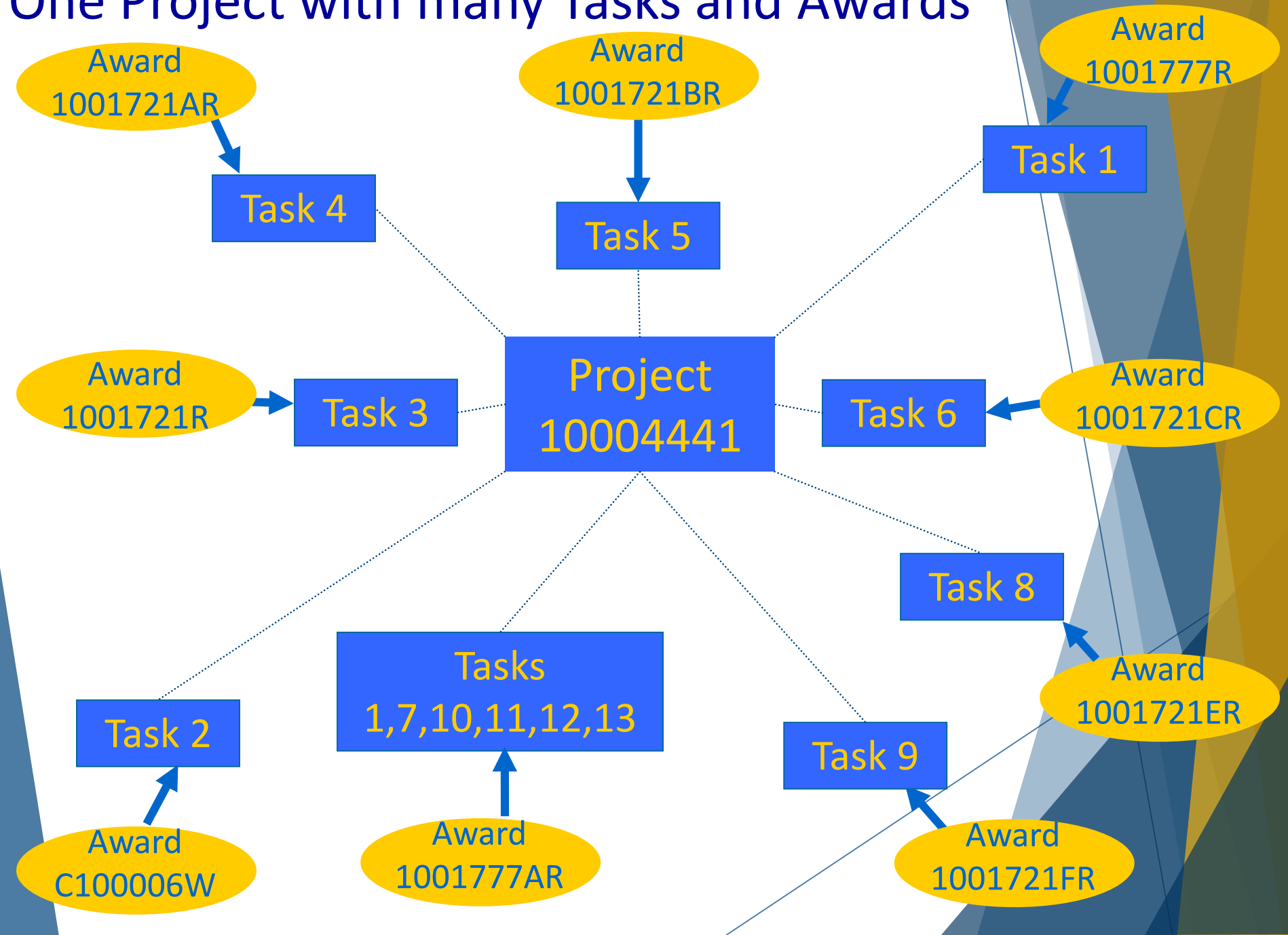

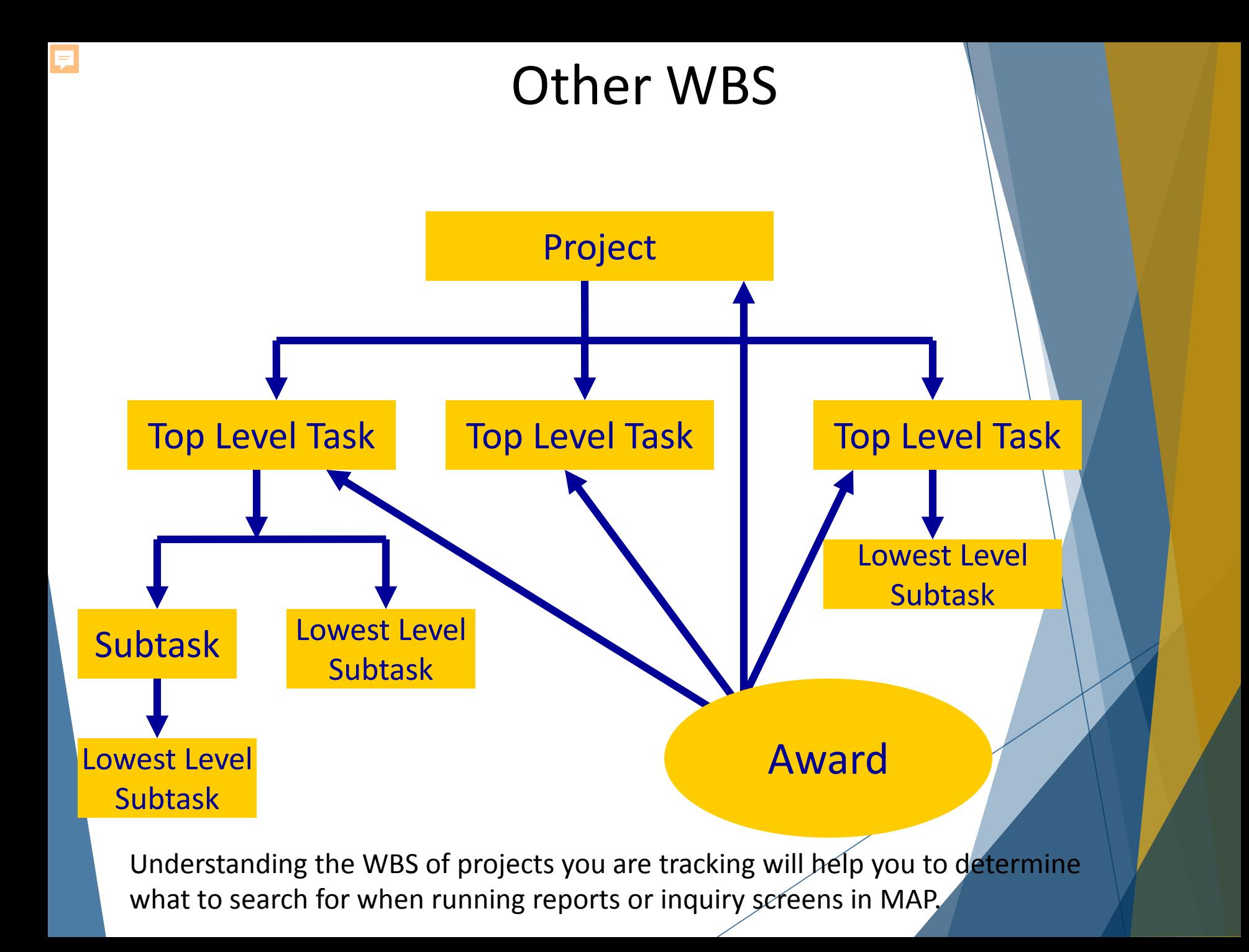

## The End! MAP Grants Accounting

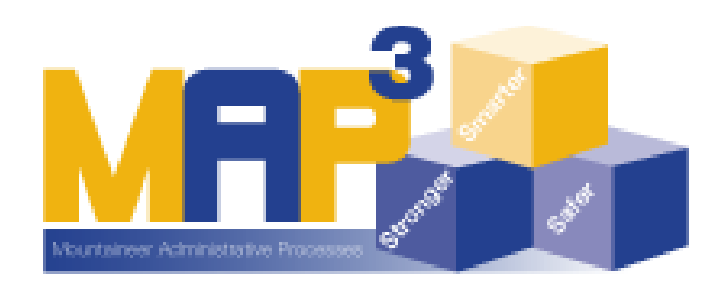